# How to Mediennetzwerk.NRW-App

(Stand: 30. November 2020)

Wir freuen uns, dass du die neue Mediennetzwerk.NRW-App nutzen möchtest. Diese kurze Anleitung soll dir Hilfestellungen im Registrierungsprozess und bei der Ticketbuchung geben.

Die Mediennetzwerk.NRW-App wurde für iOS- und Android-Geräte programmiert.

Feedback und Anregungen: [info@medien.nrw](mailto:info@medien.nrw)

Technischer Support: [app@medien.nrw](mailto:app@medien.nrw)

#### **DOWNLOAD**

#### **iOS** [Download im App Store](https://apps.apple.com/de/app/Mediennetzwerk-NRW/id1527241854)

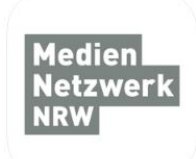

Mediennetzwerk NRW Mediennetzwerk Mediennetzwerk NRW Gratis

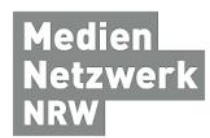

henworx - Hendrik Bernard Soziale Netzwerke <sup>12</sup> USK ab 12 Jahren

Mediennetzwerk NRW

**Android** [Download im Play Store](https://play.google.com/store/apps/details?id=com.mediennetzwerknrw&hl=de)

Zur Wunschliste hinzufügen

Installieren

#### iPhone-Screenshots

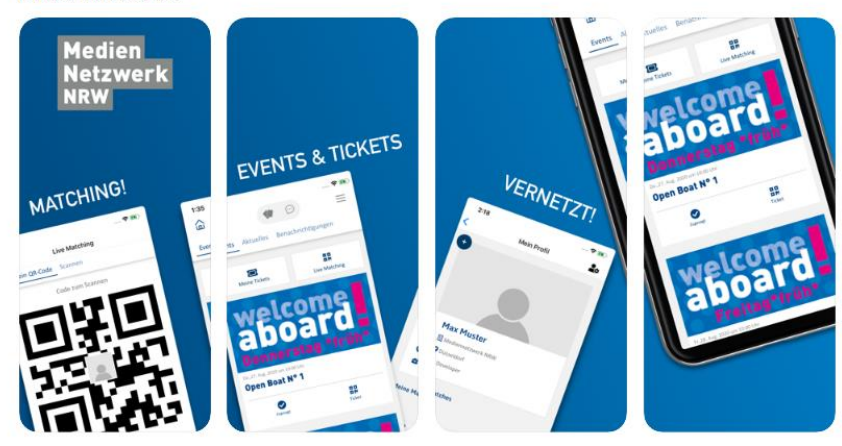

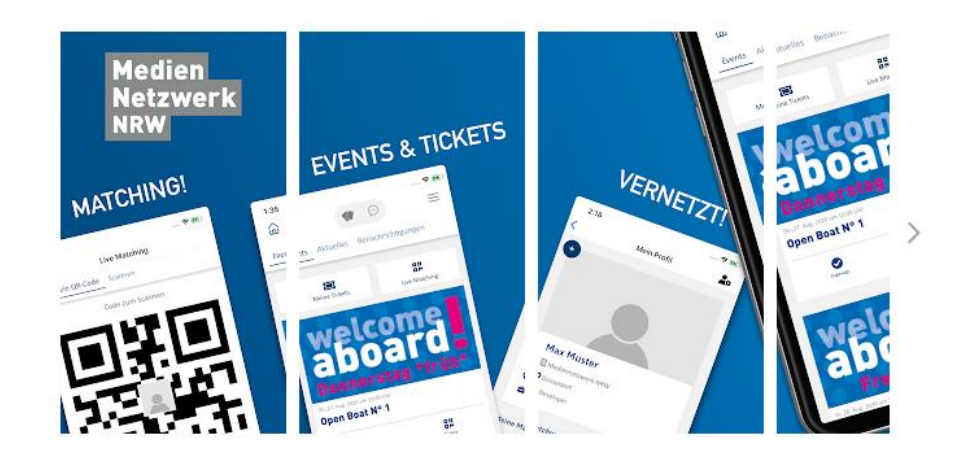

#### **REGISTRIERUNG**

Bitte fülle dein Profil vollständig aus.

Die Angabe von Interessen hilft uns, dir entsprechende Business-Matches vorzuschlagen und dich so bestmöglich im Medien Digital Land NRW zu vernetzen.

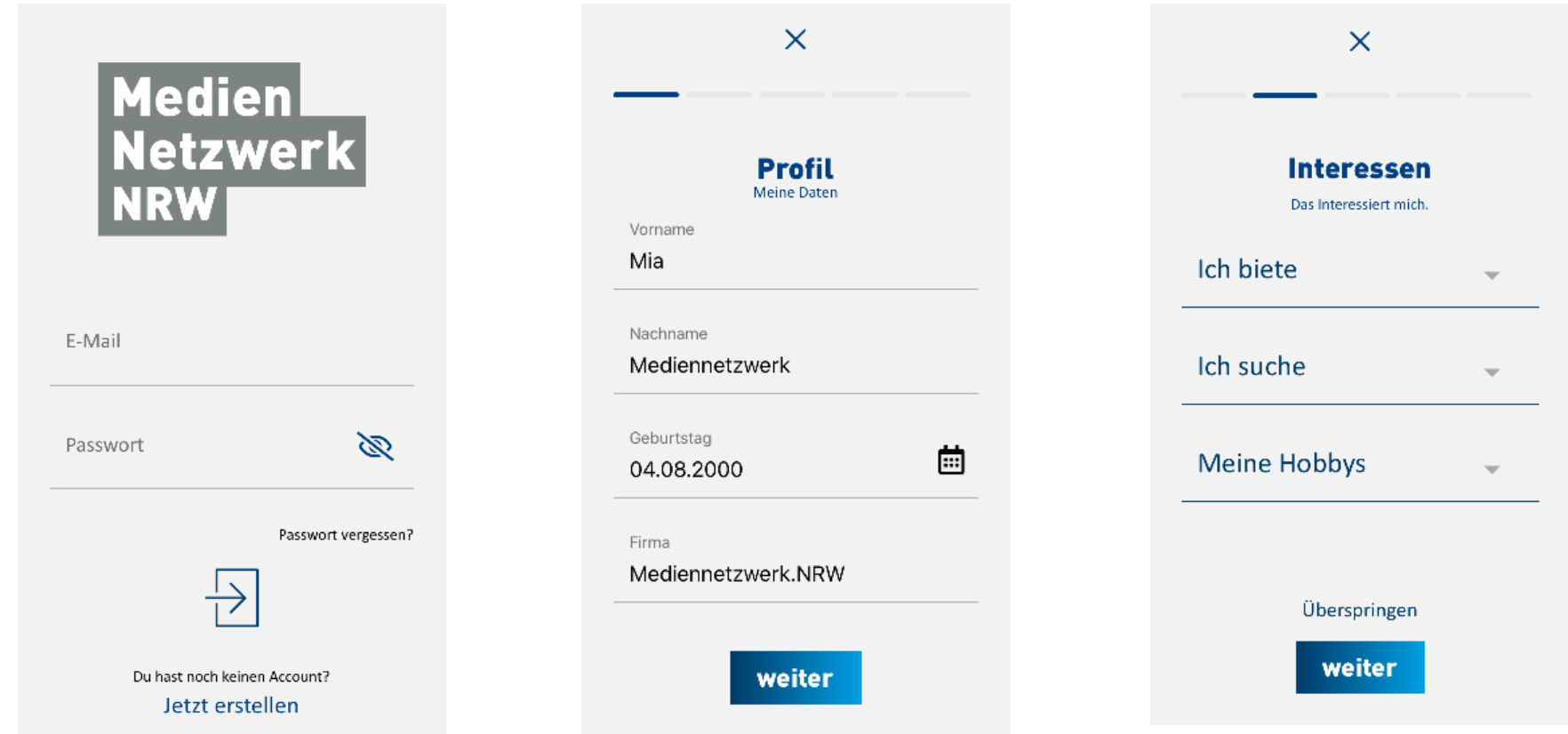

## **PROFIL ÄNDERN**

Selbstverständlich kannst du die Daten in deinem Profil jederzeit ändern und dein Foto austauschen. Im Profil kannst du auch deine bisherigen Matches aufrufen.

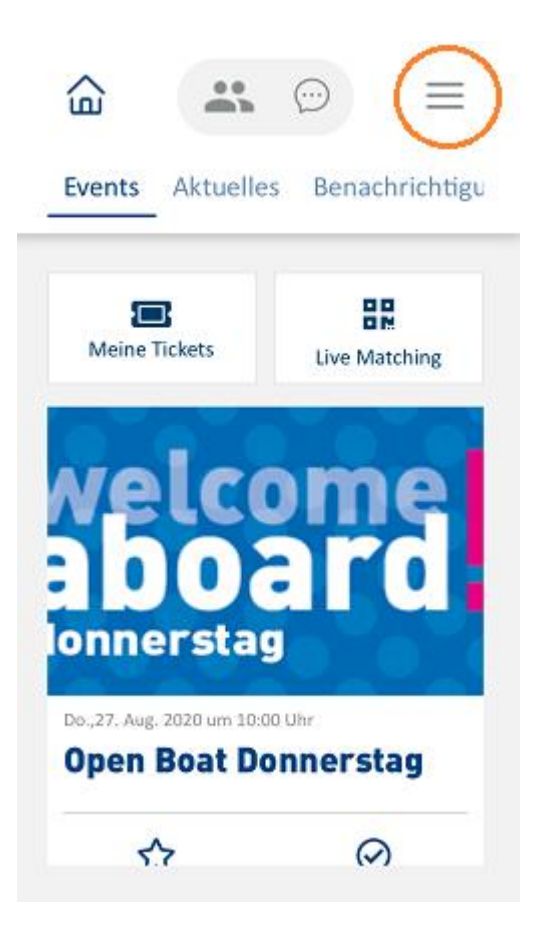

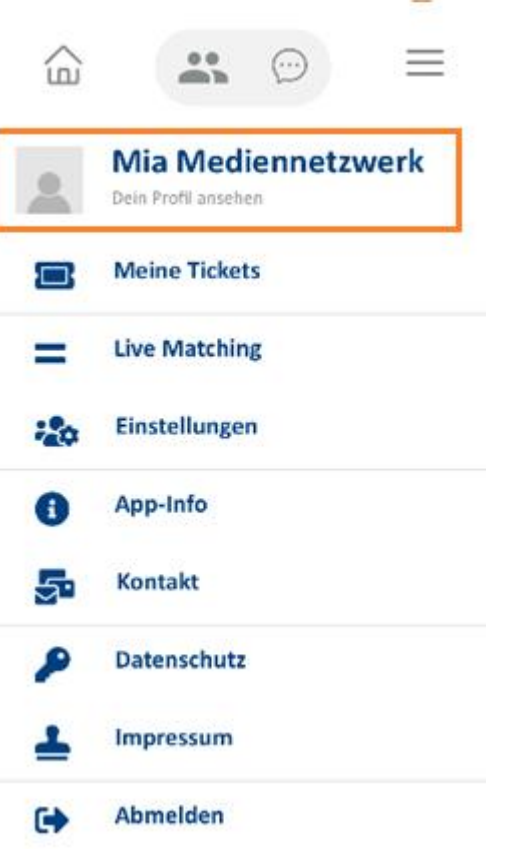

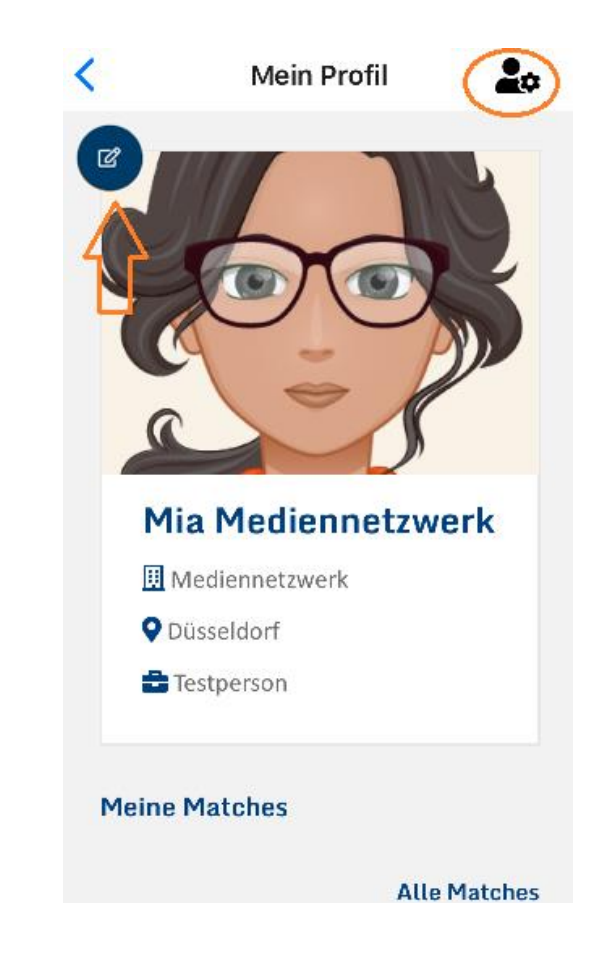

#### **TICKETS BUCHEN**

Nach dem Login befindest du dich direkt in der Eventübersicht. Dort kannst du dir Events vormerken (Sternchen) oder direkt zusagen (Häkchen). Die Zusage kannst du zurückziehen, indem du erneut auf das Häkchen klickst. Weitere Informationen zum Event erhältst du durch einen Klick auf die Grafik.

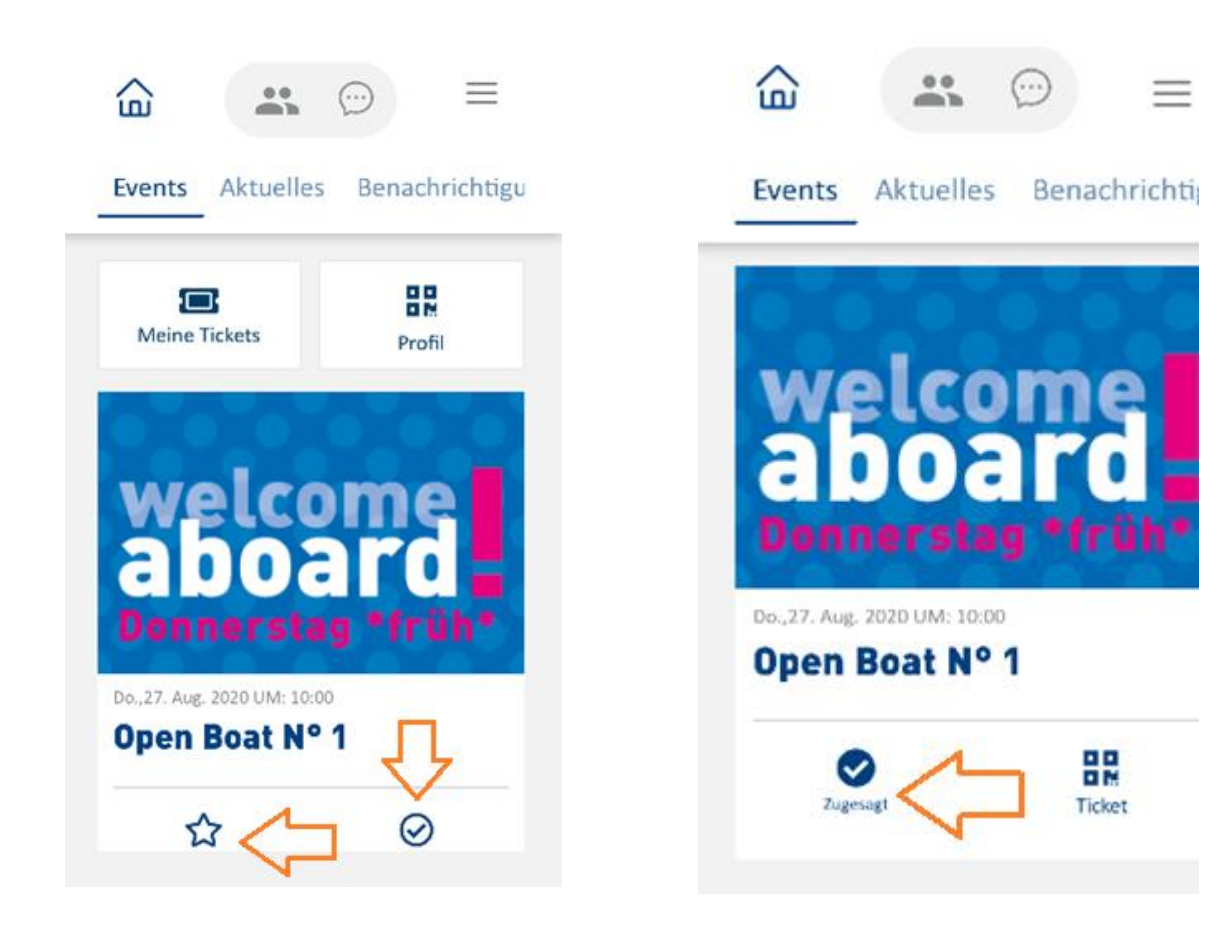

#### **TICKET ABRUFEN**

Für den Check-In bei unseren Veranstaltungen musst du künftig nur noch den QR-Code vorzeigen. Diesen findest du unter *Events* oder in den Einstellungen.

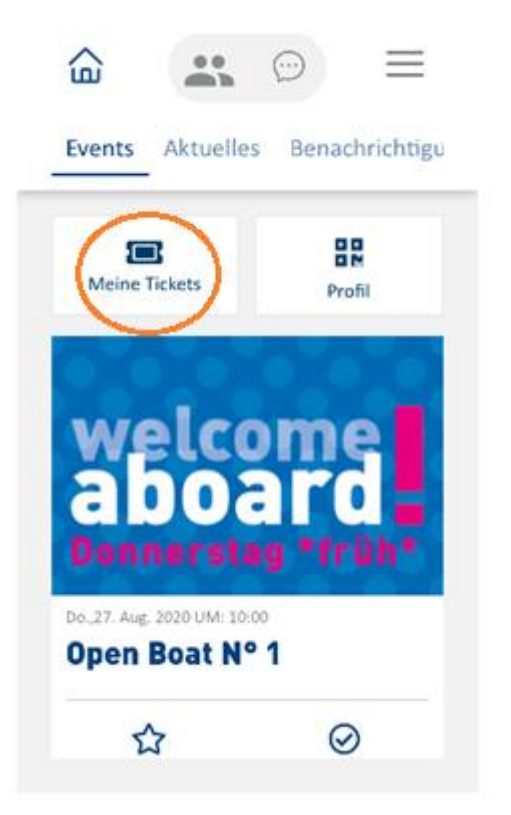

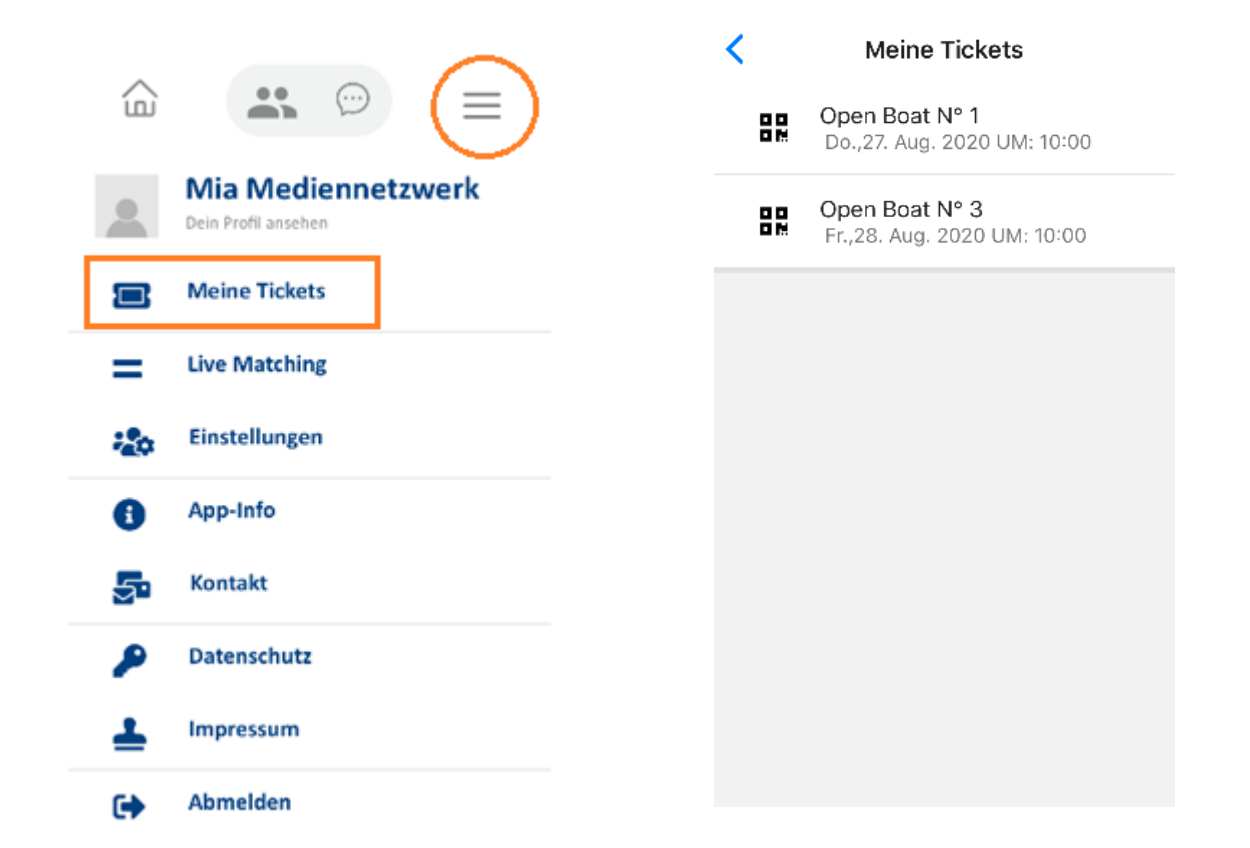

#### **MATCHING**

Du kannst dich nun jederzeit mit Medienschaffenden aus NRW vernetzen und dein Business so weiter voranbringen. Das Live-Matching kennst du vielleicht schon vom "Match Me If You Can!".

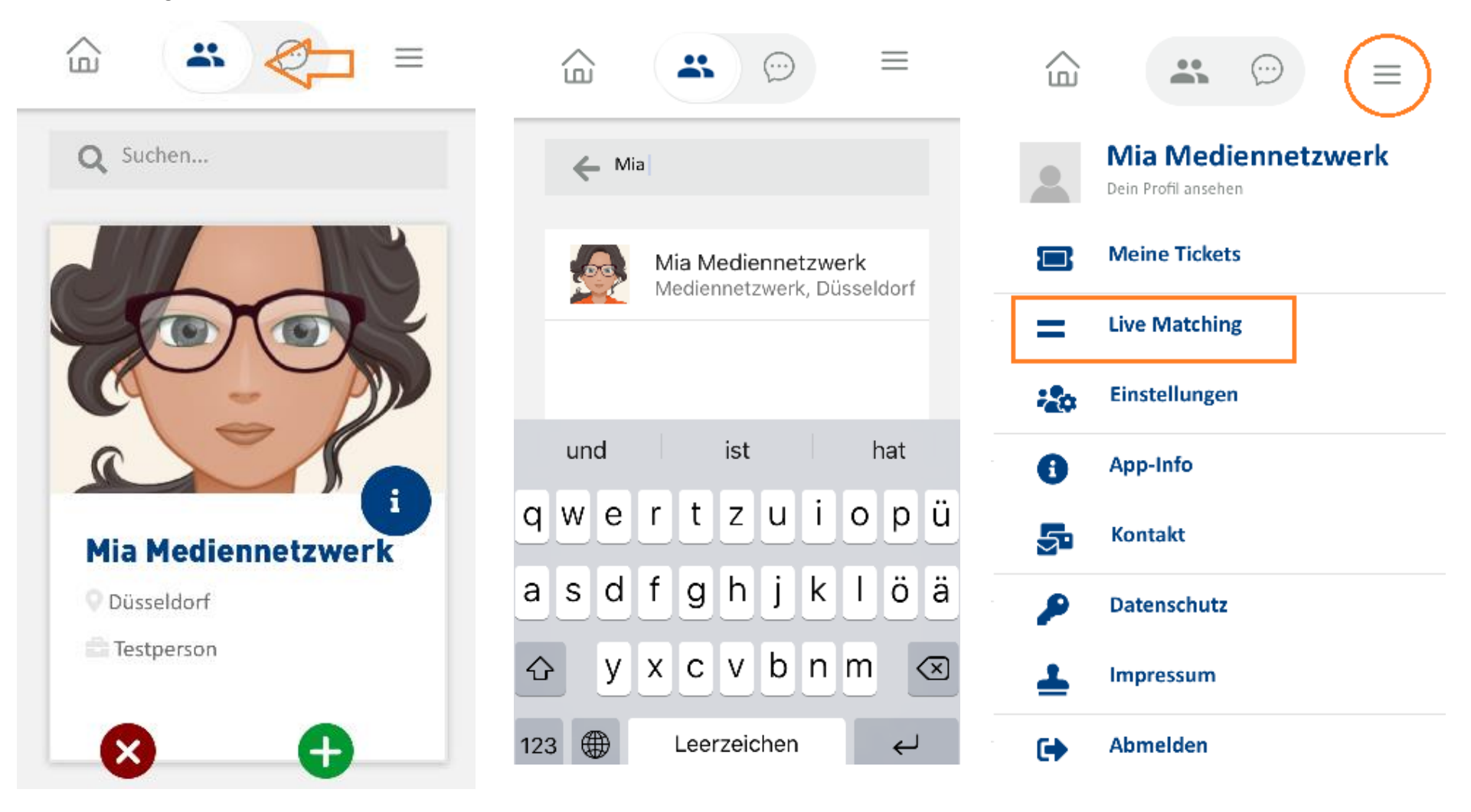

#### **KONTAKTE SUCHEN**

Unser Netzwerk ist durchsuchbar, sofern deine Kontaktperson in den Einstellungen die Sichtbarkeit erlaubt hat.

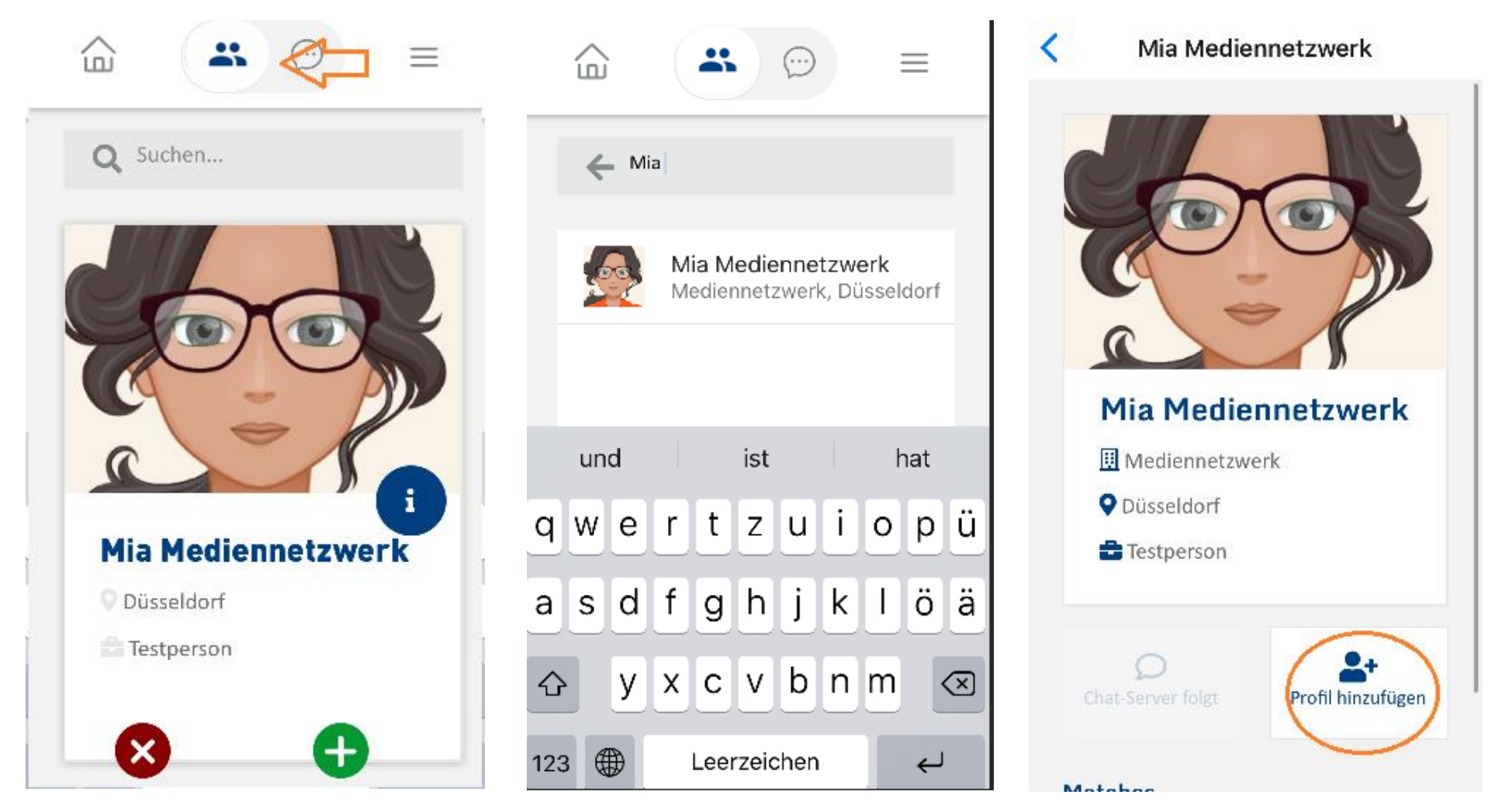

### **DATENSCHUTZ**

Deine persönlichen Privatsphäre-Einstellungen kannst du natürlich jederzeit anpassen.

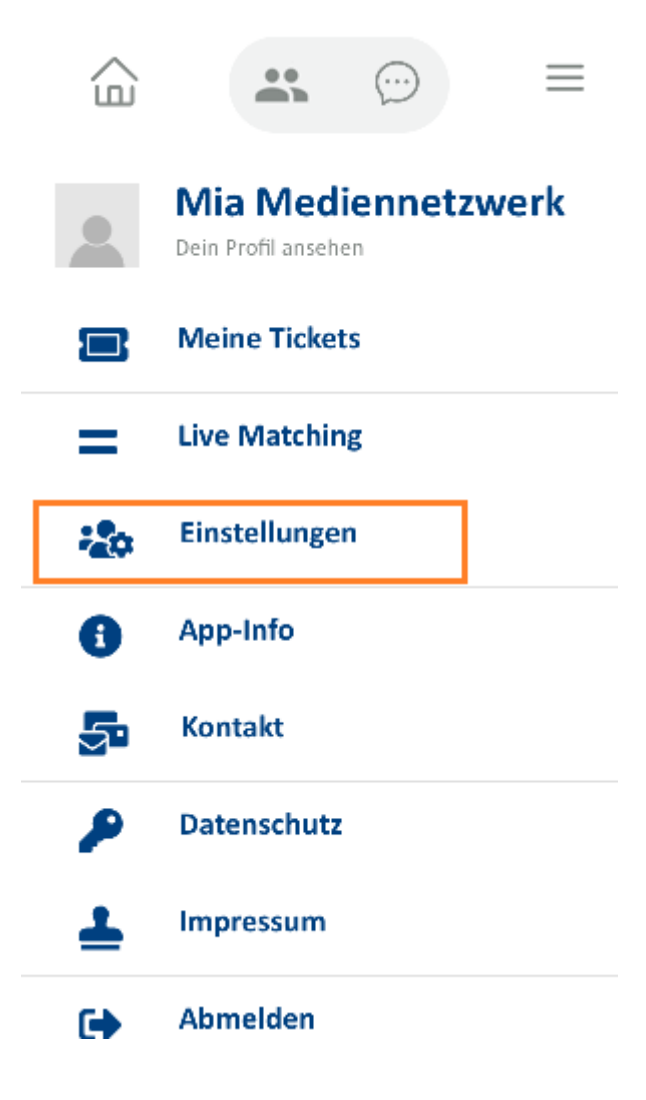